## **Управление модулем (UBModulemenu)**

Для управления модулями в ОС "UBLinux" пользователь может воспользоваться программой "Управление модулем" (UBModulemenu): меню "UB" → Настройки → Управление модулем.

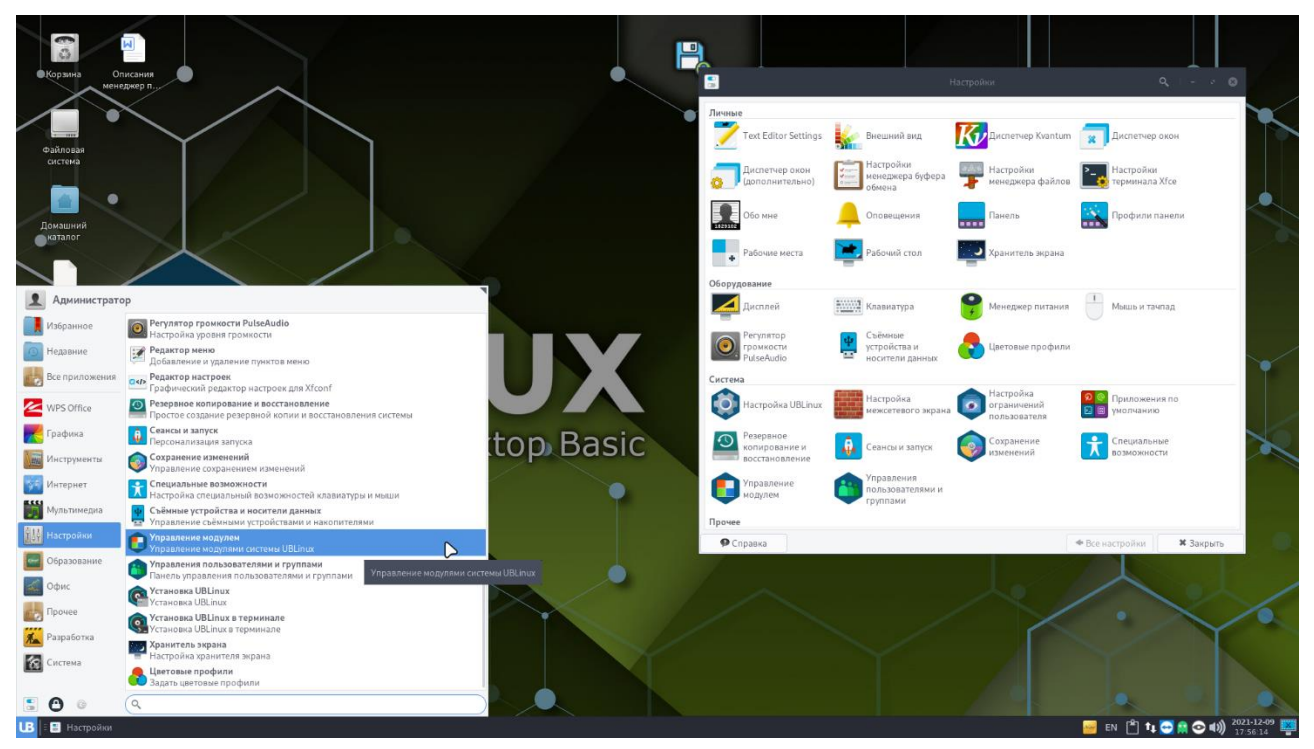

Рисунок 1. Меню "UB" → Настройки → Управление модулем.

Перед открытием программа запросит у пользователя ввод пароля для аутентификации.

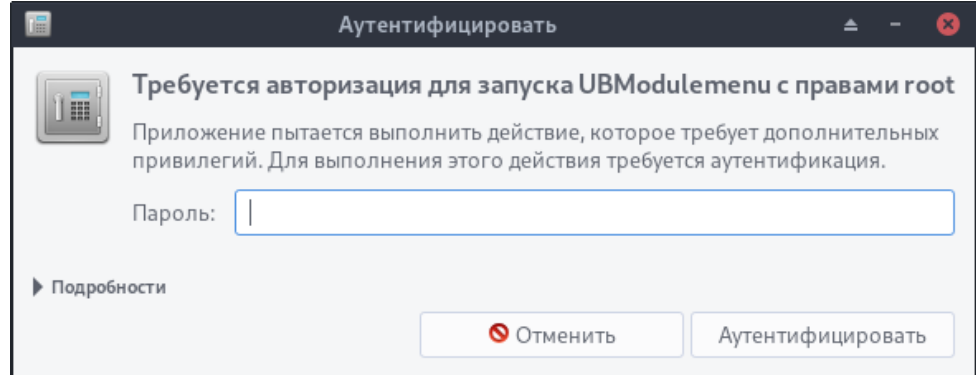

Рисунок 2. Аутентификация

После аутентификации пользователю отроется окно выбора файла модуля, в котором ему необходимо найти модуль для дальнейшего управления. Модуль можно найти:

- переходя по директориям;
- начав писать имя модуля;
- перенести модуль в окно (drag and drop).

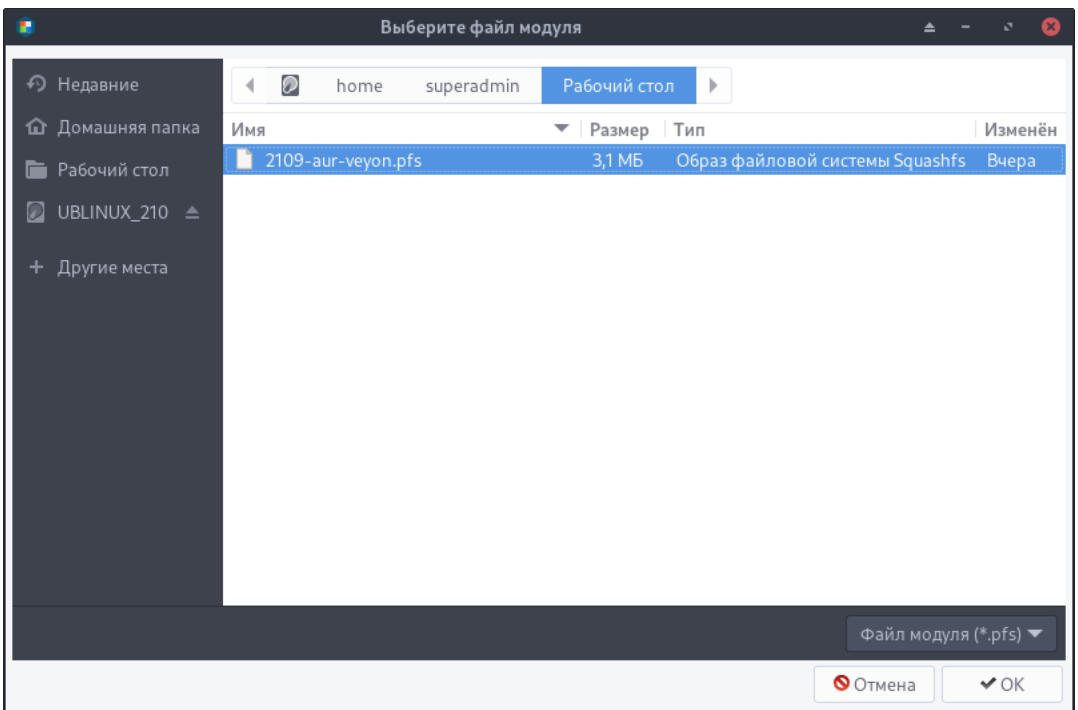

Рисунок 3. Выбор файла модуля

После того как пользователь выберет нужный модуль ему необходимо нажать на кнопку "ОК", расположенную в нижней части окна, затем начнется загрузка данных.

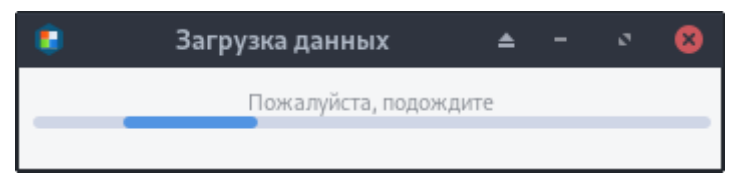

Рисунок 4. Загрузка данных

После загрузки данных открывается панель управления модулем. В панели управления модулем представлены 3 вкладки:

- Настройки содержит в себе подключение модуля, отключение модуля, установку модуля в систему, удаление модуля из системы;
- О модуле содержит в себе информацию о выбранном модуле;
- Список пакетов содержит в себе список пакетов модуля с их описанием.

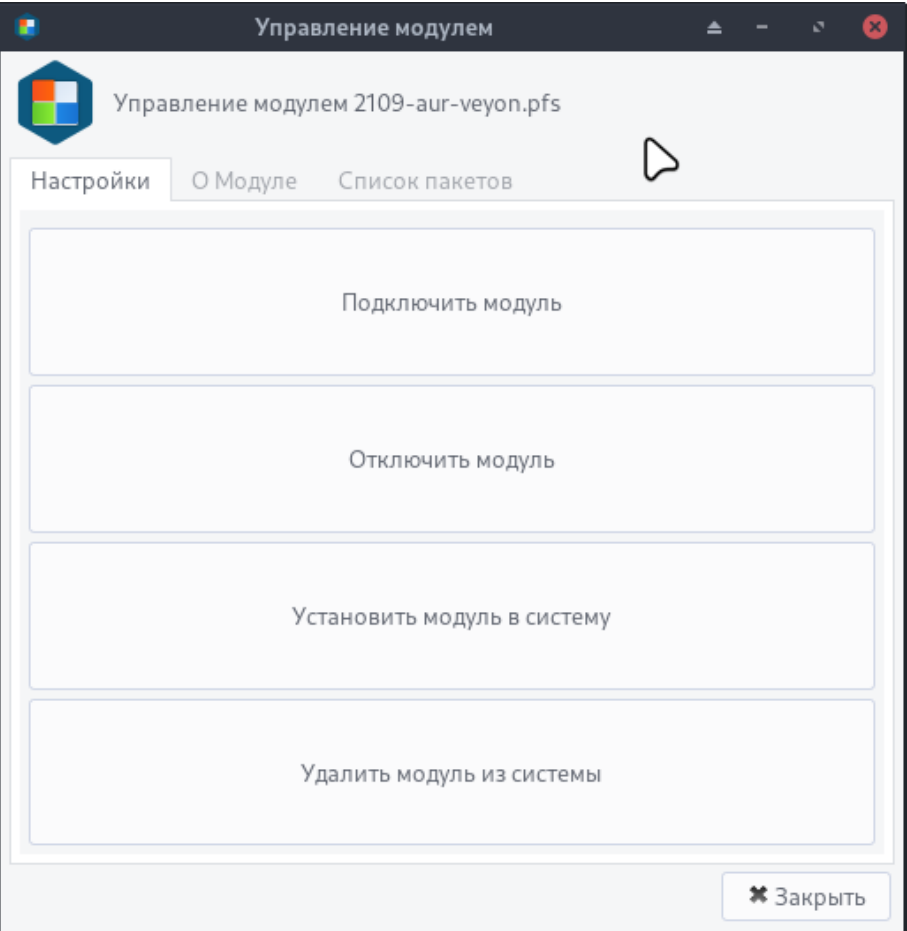

Рисунок 5. Управление модулем